**An introduction to Zero Touch Nodes**

**By Mike Turpin - @ThatBIMThingCAPITA** 

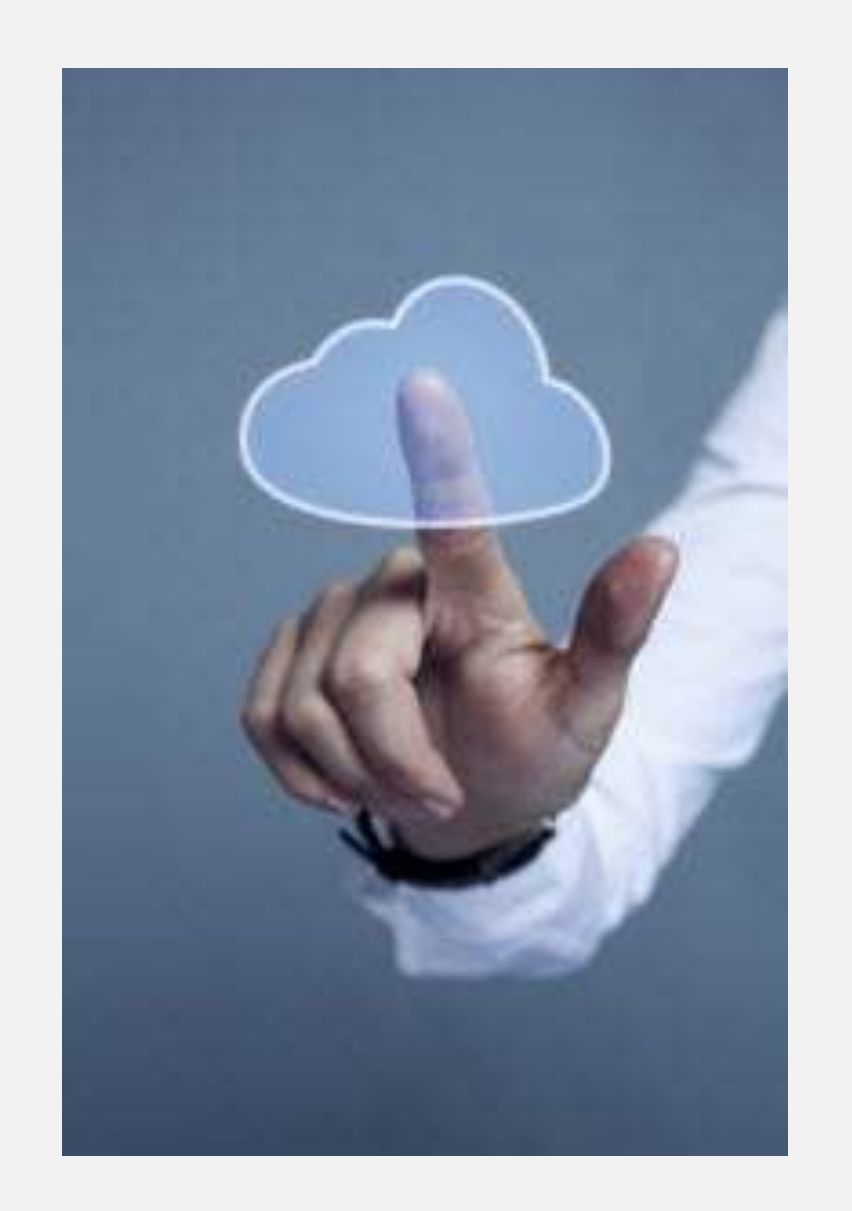

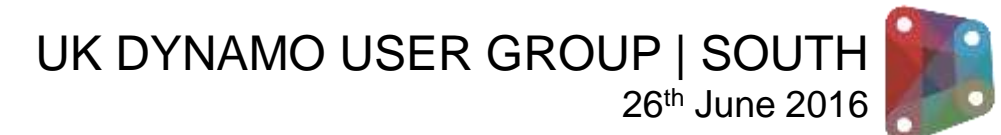

## What is Zero-Touch?

Zero-Touch Importing refers to a simple point-and-click method for importing C# libraries. Dynamo will read the public methods of a *dll* file and convert them to Dynamo nodes. You can use Zero-Touch to develop your own custom nodes and packages, and to import external libraries into the Dynamo environment.

[http://dynamoprimer.com/10\\_Packages/10-5\\_Zero-](http://dynamoprimer.com/10_Packages/10-5_Zero-Touch.html)Touch.html Dynamo Primer section 10.5

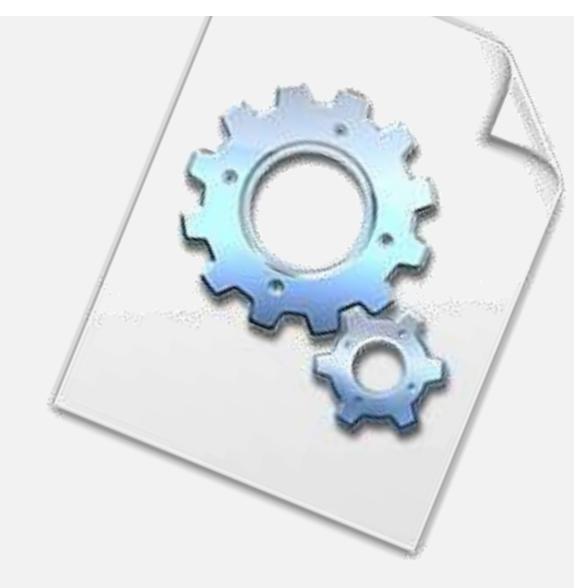

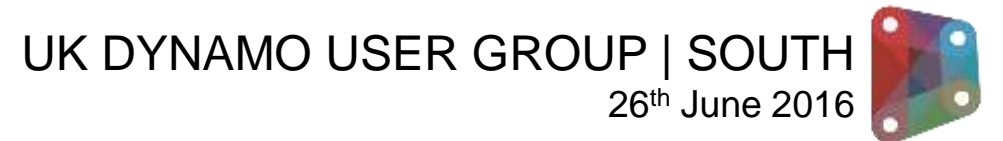

Revit Coding Dynamo vs C#

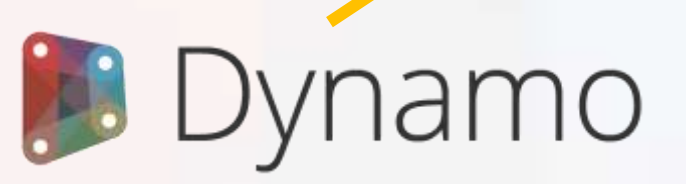

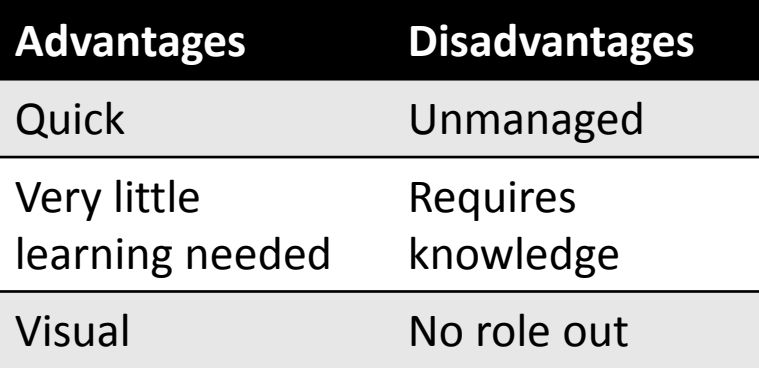

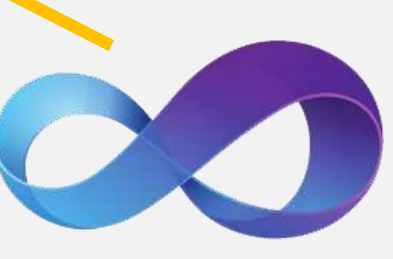

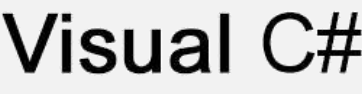

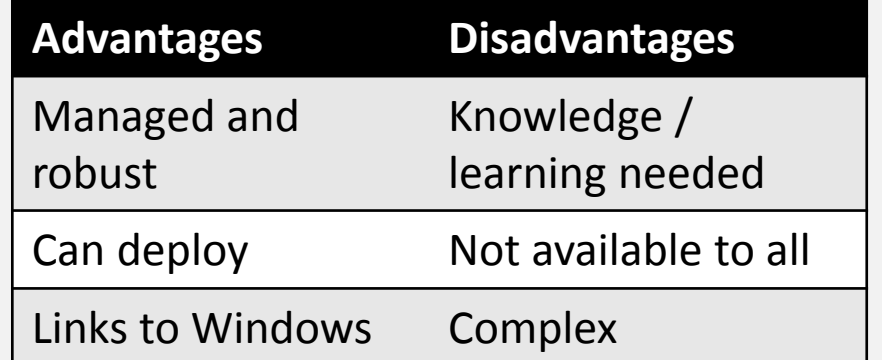

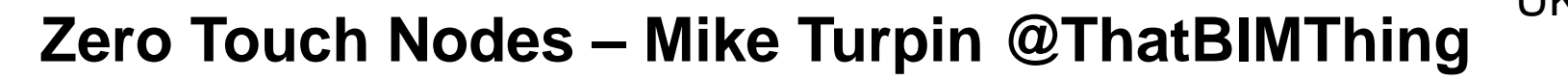

UK DYNAMO USER GROUP | SOUTH 26<sup>th</sup> June 2016

Code vs Node

 $\bullet$   $\circ$   $\bullet$  $\bullet$  $\bullet$ Ο  $\bullet$  $\bullet$ Fast to Runs Ease Easy to Few Lots of Create Fast of Use Modify **Users Users** Excellent Very Good Good Fair Poor

UK DYNAMO USER GROUP | SOUTH

26<sup>th</sup> June 2016

Image from @theBIMsider taken at RTC North America. Presentation and slide by @MichaelKilkelly

# The learning stage

- What should I have?
- Basic understanding of C#

Microsoft C# Programming for the Absolute Beginner

http://knot805.eti.pg.gda.pl/po/books/Microsoft%20C%23%20Programming%20For%20The%20Absolute%20Be

• Revit API SDK

The SDK is included in every Revit product. There are two ways to install the Revit SDK:

From the main page of the Revit installer, click "Install Tools and Utilities" and choose "Revit Software Development Kit".

Alternatively, you can also find the SDK in the extraction folder, under: <extraction folder>\support\SDK\RevitSDK.exe

• My first Revit API tutorial

<http://usa.autodesk.com/adsk/servlet/index?siteID=123112&id=16777469>

- Time, patience, determination & lots of trial and error
- Visual Studio Revit addin wizard

<http://thebuildingcoder.typepad.com/blog/2014/05/add-in-wizards-for-revit-2015.html> (Change options to use "managed compatibility" mode in VS 2013)

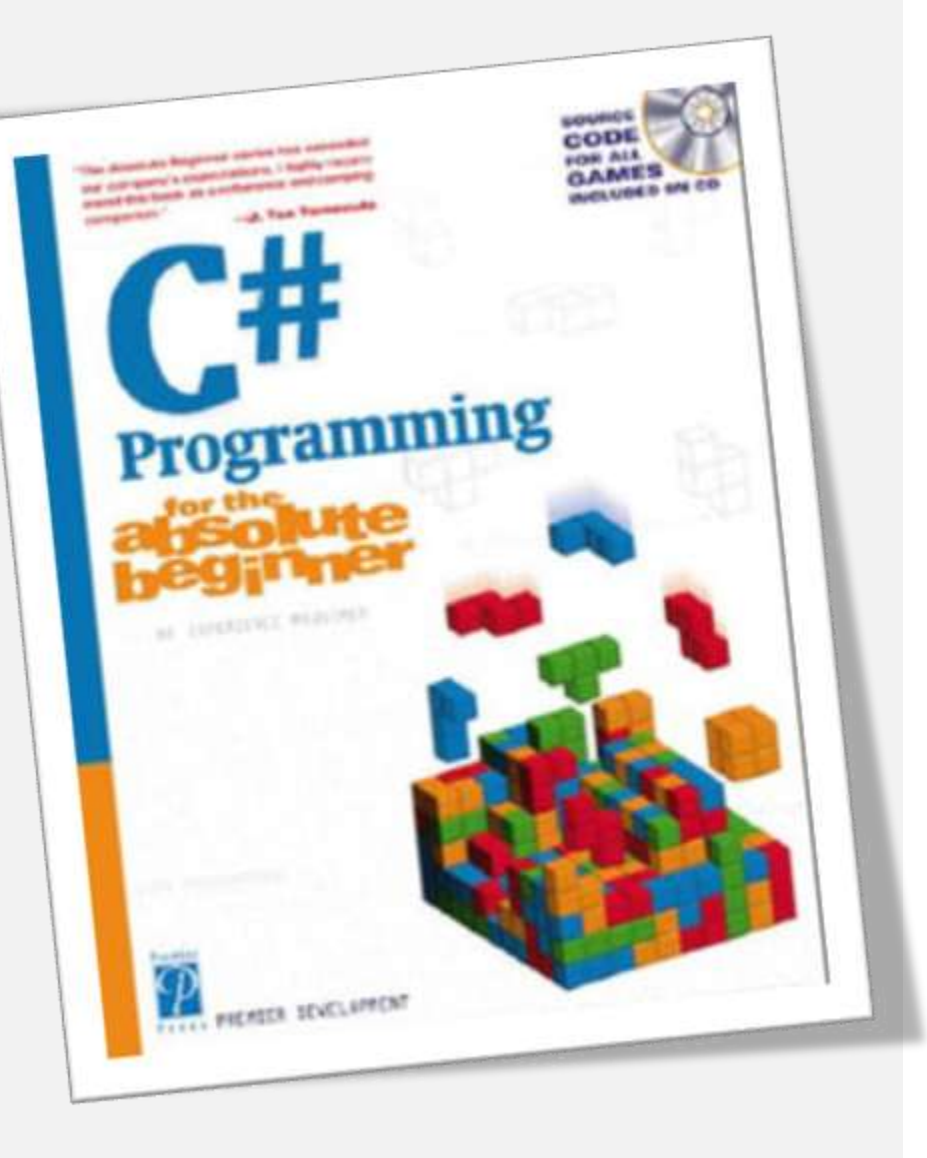

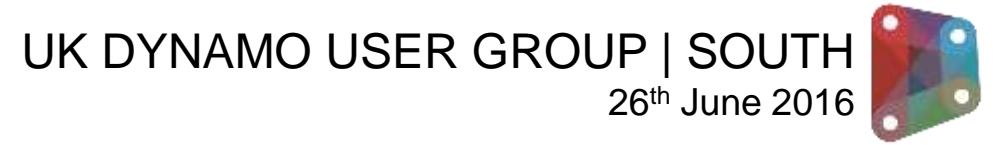

**Example 1**

Eusing System; using System.Collections.Generic; using System. Ling; 3 using System. Text; 4 using System. Threading. Tasks; 5 using System. Diagnostics; **⊞namespace DynamoHelloWorld** 8 9 public class HelloWorldClass 10 11 12 public static string HelloWorldOut() 13 return "Hello World";  $14$ 15 16 17 18

**Zero Touch Nodes – Mike Turpin @ThatBIMThing**

UK DYNAMO USER GROUP | SOUTH 26th June 2016

#### **Example 2**

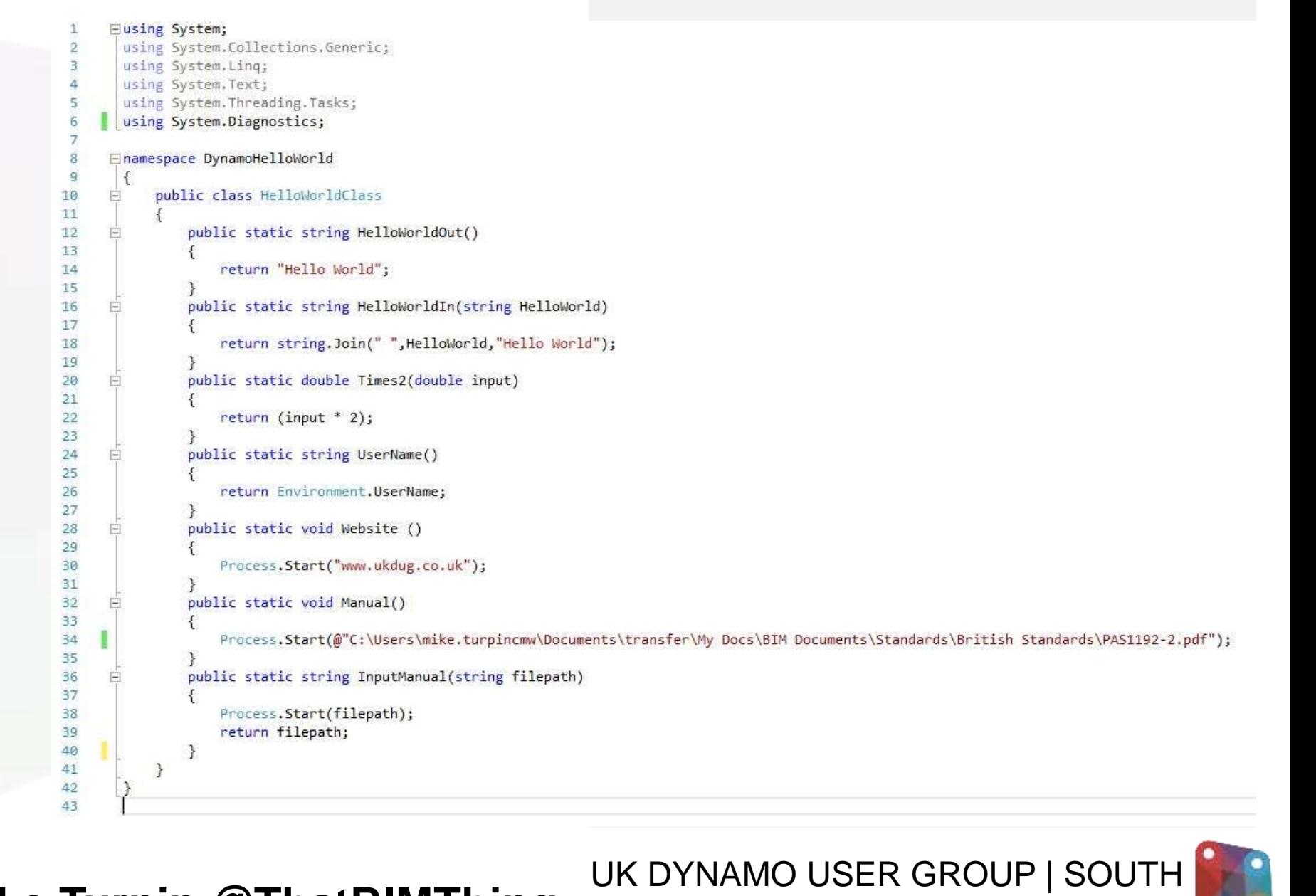

26<sup>th</sup> June 2016

#### **How does it work?**

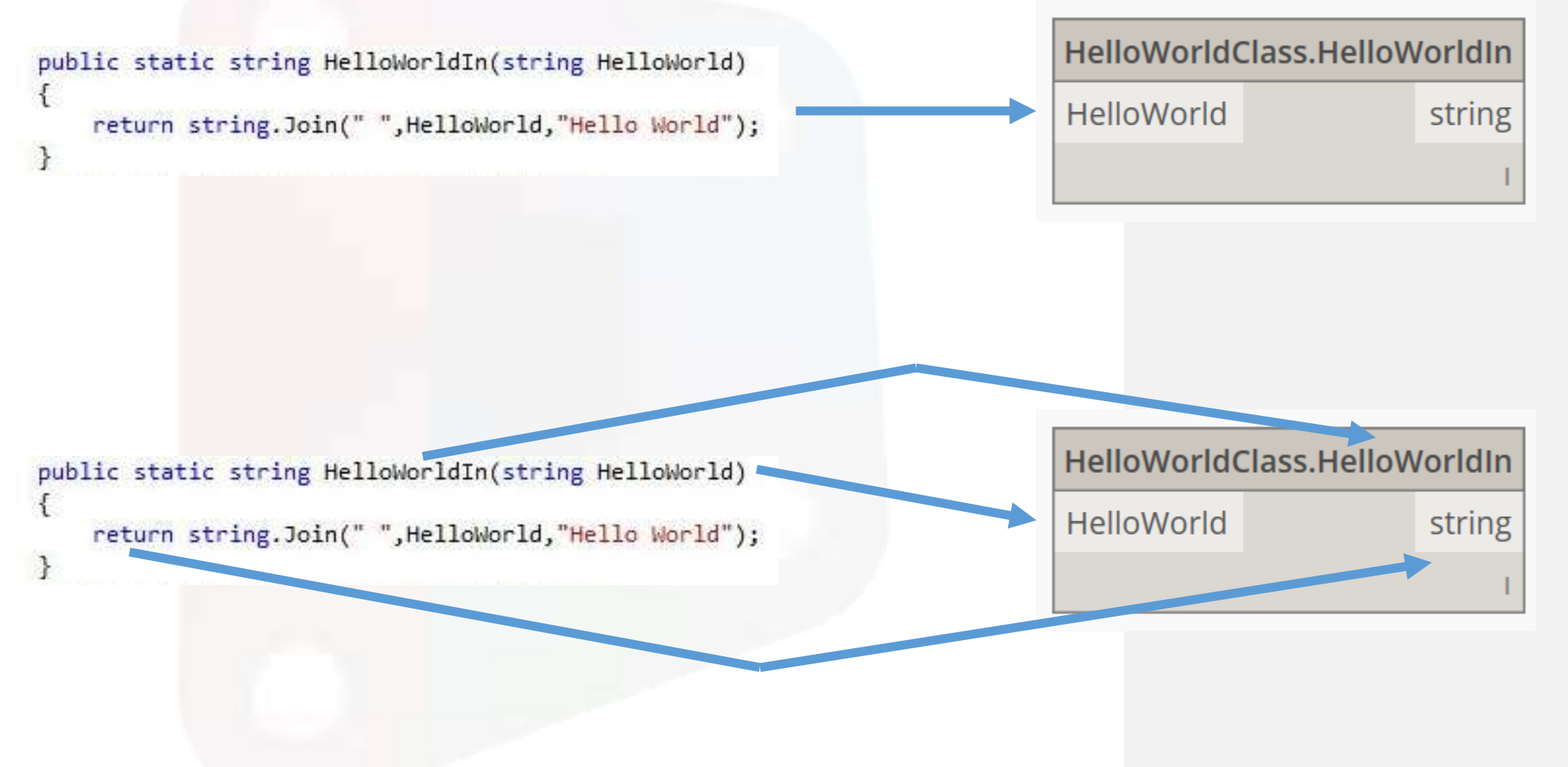

**Zero Touch Nodes – Mike Turpin @ThatBIMThing**

UK DYNAMO USER GROUP | SOUTH 26th June 2016

#### **Example 3**

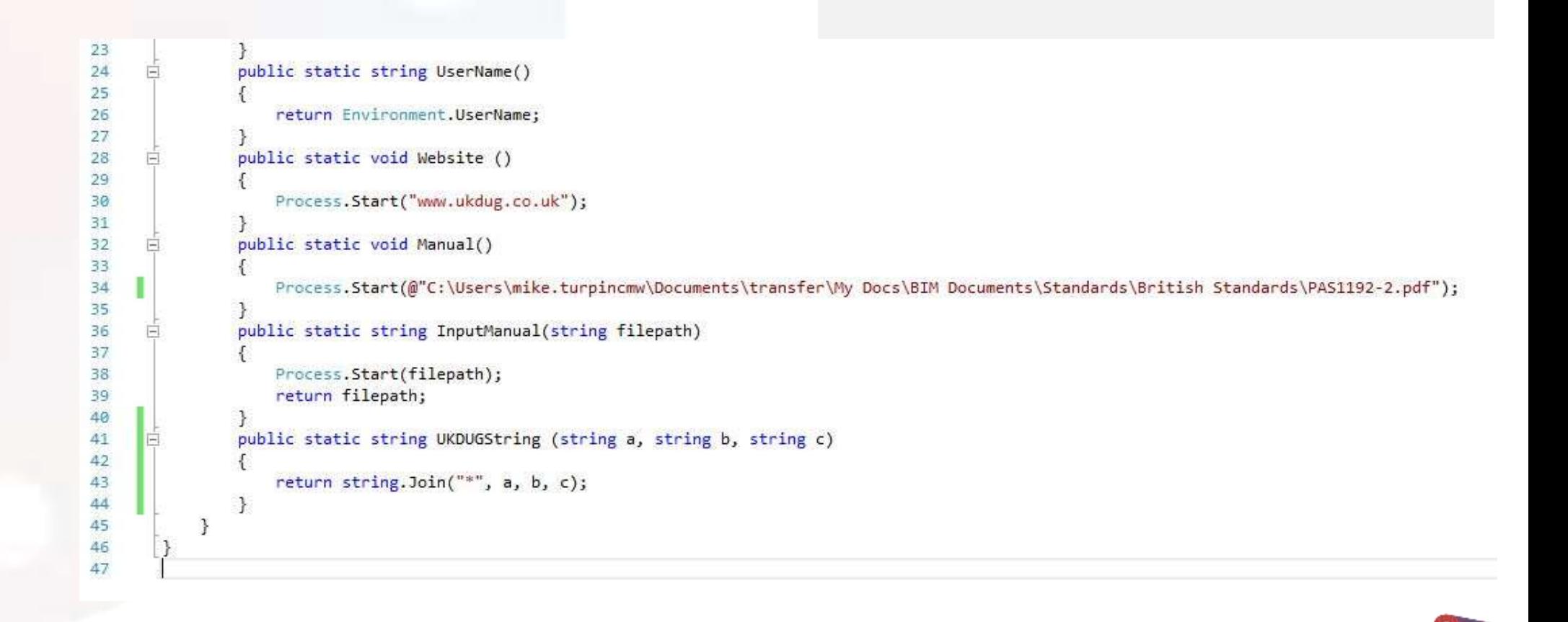

UK DYNAMO USER GROUP | SOUTH

26th June 2016

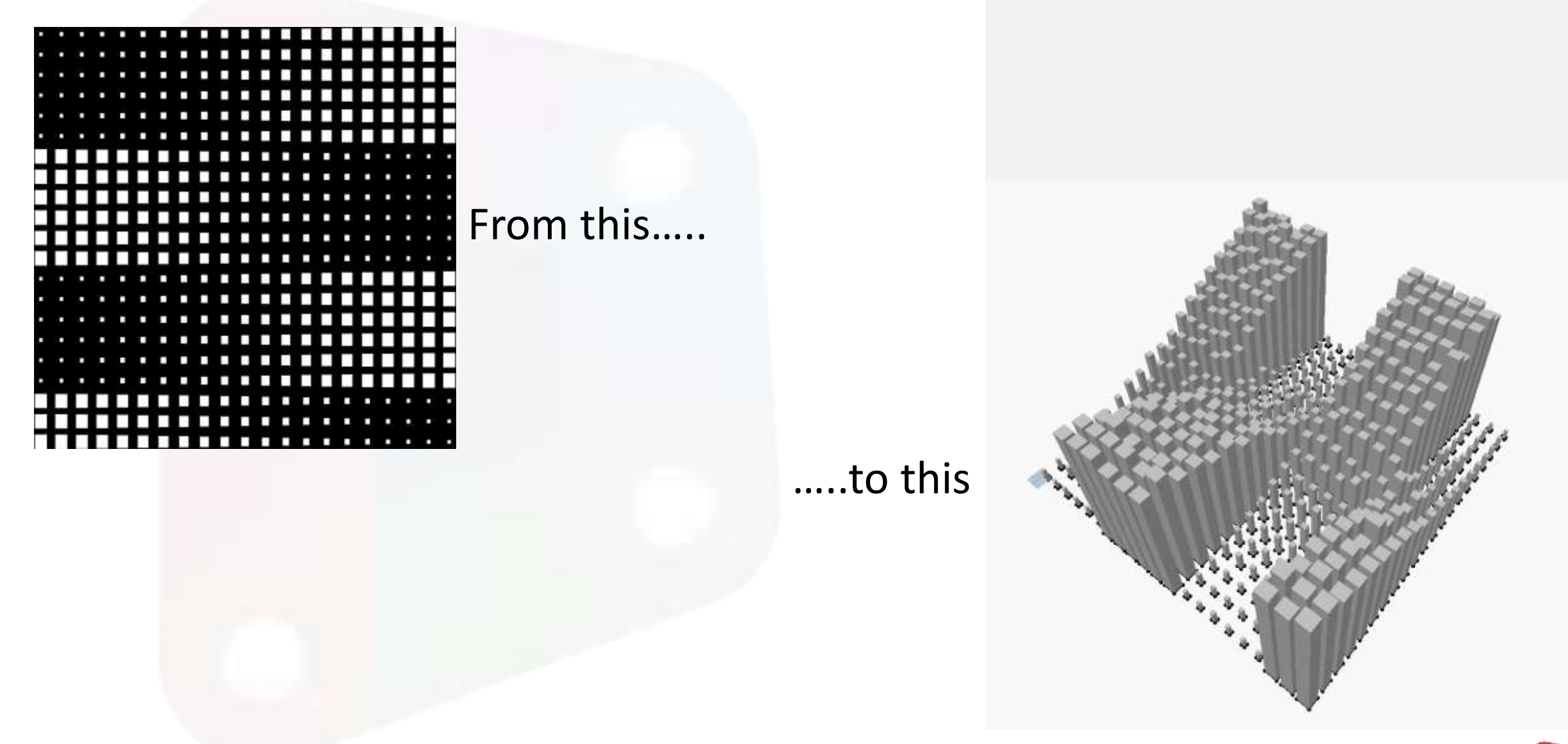

**Zero Touch Nodes – Mike Turpin @ThatBIMThing**

UK DYNAMO USER GROUP | SOUTH 26<sup>th</sup> June 2016